# **Barnsjukhuset Martina**

## Så fungerar det digitala Vårdmötet!

**Installera Barnsjukhuset Martinas App Commeral Constantial Kommer vi att ringa upp dig!** 

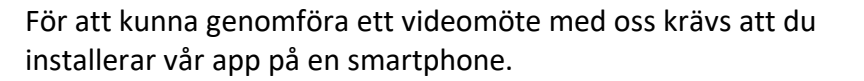

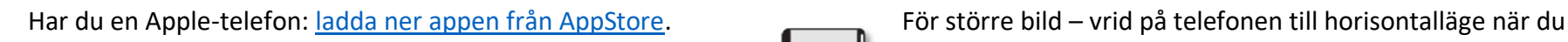

Har du en Android-telefon: [ladda ner appen från Google Play.](https://play.google.com/store/apps/details?id=com.wx3.martina&hl=en_GB) Se till att du är på en plats med god ljussättning – det behövs

Godkänn att Martina-appen får tillgång till kamera, mikrofon och notiser i din telefon så att det går att genomföra videomöten. **Tillåt även notiser**.

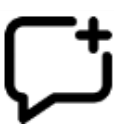

När vi kommit överens om tidpunkt för besöket skapar vi ett Ärende för videobesök till dig. Du får då en notis i telefonen.

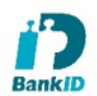

När du loggar in appen (med hjälp av ditt Bank-ID) kan du se ärendet/bokningen.

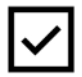

Om så efterfrågas i ärendet du fått ska du bekräfta besöket (ev. besvara frågor).

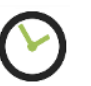

### **Tips & Tricks – för ett lyckat videomöte**

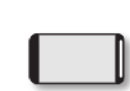

genomför videomötet

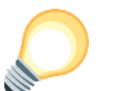

mer ljus än man kan tro

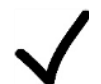

Glöm inte att godkänna att vår App får tillgång till ljud, bild och mikrofon i din telefon så att det går att genomföra videomöten

## **Videobesök Troubleshoot**

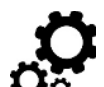

Videosamtalet sker över Internet och tillgång till ett stabilt nätverk eller 3G/4G är nödvändigt.

**Problem**: Vårdgivaren försöker starta ett videosamtal med patienten men i patientens telefon visas inget inkommande samtal.

- Stäng av WIFI på telefonen så att samtalet istället kopplas upp via 3G/4G. Vissa typer av WIFI släpper inte igenom / försämrar IP-trafiken som krävs för samtalet.
- Stäng av och starta om appen. Säkerställ att du verkligen stänger av appen och inte bara loggar ut.
- Vårdgivare initierar samtal på nytt.